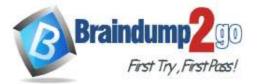

Braindump2go Guarantee All Exams 100% Pass

**One Time!** 

# Vendor: Microsoft

# > Exam Code: AZ-204

# > Exam Name: Developing Solutions for Microsoft Azure

# > New Updated Questions from <u>Braindump2go</u> (Updated in <u>Jan./2021</u>)

# Visit Braindump2go and Download Full Version AZ-204 Exam Dumps

## **QUESTION 136**

Drag and Drop Question

You are preparing to deploy an application to an Azure Kubernetes Service (AKS) cluster. The application must only be available from within the VNet that includes the cluster.

You need to deploy the application.

How should you complete the deployment YAML? To answer, drag the appropriate YAML segments to the correct locations. Each YAML segment may be used once, more than once, or not at all. You may need to drag the split bar between panes or scroll to view content.

NOTE: Each correct selection is worth one point.

| Code segments                | Answer Area                                           |        |
|------------------------------|-------------------------------------------------------|--------|
| Ingress                      | apiVersion: v1                                        |        |
| ingress                      | kind: Code segment                                    |        |
| Service                      | metadata:                                             |        |
| LoadBalancer                 | name: web-app<br>annotations:                         |        |
| Deployment                   | service.beta.kubernetes. Code segment :               | "true" |
| ingress class                | spec:                                                 |        |
| azure-load-balancer-internal | type: Code segment                                    |        |
| azure-ioao-baiancer-internal | - port: 80                                            |        |
|                              | selector:                                             |        |
|                              | app: web-app                                          |        |
|                              | abb. new abb                                          |        |
|                              |                                                       |        |
|                              |                                                       |        |
| Code segments                | Answer Area                                           |        |
|                              | apiVersion: v1                                        |        |
| Ingress                      | kind: Service                                         |        |
|                              | metadata:                                             |        |
|                              | name: web-app                                         |        |
|                              | annotations:                                          |        |
| Deployment                   | service.beta.kubernetes.azure-load-balancer-internal: | "true" |
| inneas dans                  | spec:                                                 |        |
| ingress class                | type: LoadBalancer                                    |        |
|                              | ports:                                                |        |
|                              |                                                       |        |
|                              | - port: 80                                            |        |
|                              | - port: 80 selector:                                  |        |

#### **Explanation:**

Answer:

To create an internal load balancer, create a service manifest named internal-lb.yaml with the service type LoadBalancer and the azure-load-balancer-internal annotation as shown in the following example: YAML:

300-410 Exam Dumps 300-410 Exam Questions 300-410 PDF Dumps 300-410 VCE Dumps

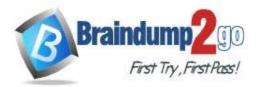

apiVersion: v1 kind: Service metadata: name: internal-app annotations: service.beta.kubernetes.io/azure-load-balancer-internal: "true" spec: type: LoadBalancer ports: port: 80 selector: app: internal-app References: https://docs.microsoft.com/en-us/azure/aks/internal-lb

#### **QUESTION 137**

Hotspot Question

A company is developing a Node.js web app. The web app code is hosted in a GitHub repository located at https://github.com/TailSpinToys/webapp.

The web app must be reviewed before it is moved to production. You must deploy the initial code release to a deployment slot named review.

You need to create the web app and deploy the code.

How should you complete the commands? To answer, select the appropriate options in the answer area. NOTE: Each correct selection is worth one point.

Answer Area

| Ψ.                                       | -Name myResourceGroup -Location Slocation                                                                                                    |
|------------------------------------------|----------------------------------------------------------------------------------------------------|
| New-AzWebAppSlot                         |                                                                                                    |
| New-AzWebApp                             |                                                                                                    |
| New-AzAppServicePlan                     |                                                                                                    |
| New-AzResourceGroup                      |                                                                                                    |
| +                                        | -Name Swebappname -Location Slocation -ResourceGroupName myResourceGroup -Tier Standard                                                                                                    |
| New-AzWebAppSlot                         |                                                                                                    |
| New-AzWebApp                             |                                                                                                    |
| New-AzAppServicePlan                     |                                                                                                    |
| New AzResourceGroup                      |                                                                                                    |
| *                                        | -Name Swebappname -Location 5location -AppServicePlan Swebappname -ResourceGroupName myResourceGroup                                                                                                    |
| New-AzWebAppSlot                         |                                                                                                    |
| New-AzWebApp                             |                                                                                                    |
| New-AzAppServicePlan                     |                                                                                                    |
| New-AzResourceGroup                      |                                                                                                    |
|                                          | -Name Swebappname -ResourceGroupName myResourceGroup -Slot review                                                                                                    |
| New-AzWebAppSlot                         |                                                                                                    |
| New-AzWebApp                             |                                                                                                    |
| New-AzAppServicePtan                     |                                                                                                    |
| New-AzResourceGroup                      |                                                                                                    |
| Set-AzResource -Pr<br>Microsoft.Web/site | # @(repoUrl = "\$gitrepo";branch = "master";)<br>opertyObject SFropertiesObject -ResourceGroupName myResourceGroup -ResourceType<br>s/slots/sourcecontrols -ResourceName Swebappname/review/web -ApiVersion 2015-08-01 -Force<br>t -Name Swebappname -ResourceGroupName myResourceGroup ' |

#### Answer:

300-410 Exam Dumps 300-410 Exam Questions 300-410 PDF Dumps 300-410 VCE Dumps

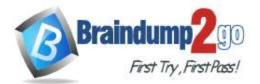

#### Answer Area

Sgitrepo""https://github.com/TailEpinToys/webspp" Swebappname="TailEpinToysWeb" Slocation="WestUS2"

| *                                                              | -Name myResourceGroup -Location Slocation                                                                                                    |
|----------------------------------------------------------------|----------------------------------------------------------------------------------------------------|
| New-AzWebAppSlot                                               |                                                                                                    |
| New-Az/NebApp                                                  |                                                                                                    |
| New-AzAppServicePlan                                           |                                                                                                    |
| New-AzResourceGroup                                            |                                                                                                    |
|                                                                | -Name Swebappname -Location Slocation -ResourceGroupName myResourceGroup -Tier Standard                                                                                                    |
| New-AzWebAppSlot                                               |                                                                                                    |
| New-AzWebApp                                                   |                                                                                                    |
| New-AzAppServicePlan                                           |                                                                                                    |
| New-AzResourceGroup                                            |                                                                                                    |
|                                                                | -Name Swebappname -Location Slocation -AppServiceFlan Swebappname -ResourceGroupName myResourceGroup                                                                                                    |
| New-AzWebAppSlot                                               |                                                                                                    |
| New-AzWebApp                                                   |                                                                                                    |
| New-AzAppServicePlan                                           |                                                                                                    |
| New-AzResourceGroup                                            |                                                                                                    |
|                                                                | -Name Swebappname -ResourceGroupName myResourceGroup -Slot review                                                                                                    |
| New-Az/VebAppSlot                                              |                                                                                                    |
| New-AzWebApp                                                   |                                                                                                    |
| New-AzAppServicePlan                                           |                                                                                                    |
| New-AzResourceGroup                                            |                                                                                                    |
| Set-AzResource -Pr<br>Microsoft.Web/site<br>Switch-AzWebAppSlo | <pre># #irepoUrl = "\$gitrepo";branch = "master";) copertyObject SPropertiesObject -ResourceGroupName myResourceGroup -ResourceType s/slots/sourcecontrols -ResourceName Swebappname/review/web -ApiVersion 2015-08-01 -Force it -Name Swebappname -ResourceGroupName myResourceGroup ' rvlew -DestinationSlotName production</pre> |

#### **Explanation:**

The New-AzResourceGroup cmdlet creates an Azure resource group.

- The New-AzAppServicePlan cmdlet creates an Azure App Service plan in a given location
- The New-AzWebApp cmdlet creates an Azure Web App in a given a resource group
- The New-AzWebAppSlot cmdlet creates an Azure Web App slot.

#### **QUESTION 138**

Hotspot Question

You are implementing a software as a service (SaaS) ASP.NET Core web service that will run as an Azure Web App. The web service will use an on-premises SQL Server database for storage. The web service also includes a WebJob that processes data updates. Four customers will use the web service.

- Each instance of the WebJob processes data for a single customer and must run as a singleton instance.

- Each deployment must be tested by using deployment slots prior to serving production data.

- Azure costs must be minimized.

- Azure resources must be located in an isolated network.

You need to configure the App Service plan for the Web App.

How should you configure the App Service plan? To answer, select the appropriate settings in the answer area. NOTE: Each correct selection is worth one point.

300-410 Exam Dumps 300-410 Exam Questions 300-410 PDF Dumps 300-410 VCE Dumps

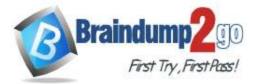

Braindump2go Guarantee All Exams 100% Pass One Time!

**Answer Area** 

| App        | service | plan | setting  |  |
|------------|---------|------|----------|--|
| <b>Uhh</b> | Scivice | pian | security |  |

Value

| Number of VM instances | · · · · · · · · · · · · · · · · · · · | V |
|------------------------|---------------------------------------|---|
|                        | 2                                     |   |
|                        | 4                                     |   |
|                        | 8                                     |   |
|                        | 16                                    |   |
| Pricing tier           |                                       |   |
|                        | Isolated                              |   |
|                        | Standard                              |   |
|                        | Premium                               |   |

Answer:

# Answer Area

| App service plan setting | App | service | plan | setting |
|--------------------------|-----|---------|------|---------|
|--------------------------|-----|---------|------|---------|

Value

Consumption

| Number of VM instances |             | ▼ |
|------------------------|-------------|---|
|                        | 2           |   |
|                        | 4           |   |
|                        | 8           |   |
|                        | 16          |   |
| Pricing tier           |             | ▼ |
|                        | Isolated    |   |
|                        | Standard    |   |
|                        | Premium     |   |
|                        | Consumption |   |

# Explanation:

Number of VM instances: 4 You are not charged extra for deployment slots. Pricing tier: Isolated The App Service Environment (ASE) is a powerful feature offering of the Azure App Service that gives network isolation

<u>300-410 Exam Dumps</u> <u>300-410 Exam Questions</u> <u>300-410 PDF Dumps</u> <u>300-410 VCE Dumps</u>

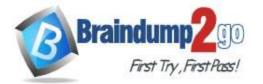

**One Time!** 

and improved scale capabilities. It is essentially a deployment of the Azure App Service into a subnet of a customer's Azure Virtual Network (VNet).

# References:

https://azure.microsoft.com/sv-se/blog/announcing-app-service-isolated-more-power-scale-and-ease-ofuse/

#### -

#### **QUESTION 139** Hotspot Question

You are building a website to access project data related to terms within your organization. The website does not allow anonymous access. Authentication performed using an Azure Active Directory (Azure AD) app named internal. The website has the following authentication requirements:

- Azure AD users must be able to login to the website.

- Personalization of the website must be based on membership in Active Directory groups. You need to configure the application's manifest to meet the authentication requirements.

How should you configure the manifest? To answer, select the appropriate options in the answer area. NOTE: Each correct selection is worth one point.

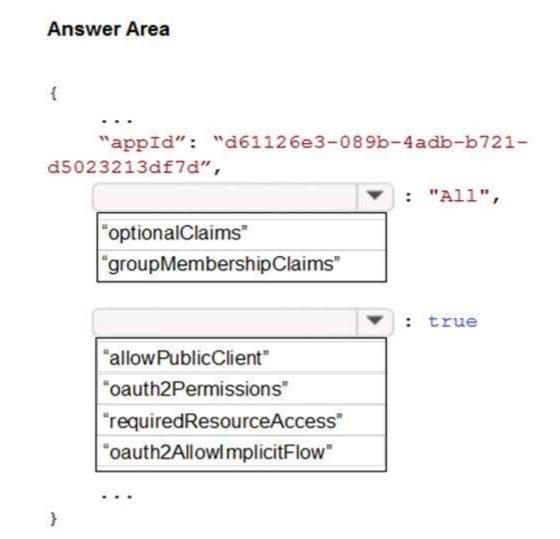

Answer:

<u>300-410 Exam Dumps</u> <u>300-410 Exam Questions</u> <u>300-410 PDF Dumps</u> <u>300-410 VCE Dumps</u> https://www.braindump2go.com/300-410.html

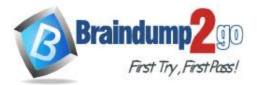

# Answer Area

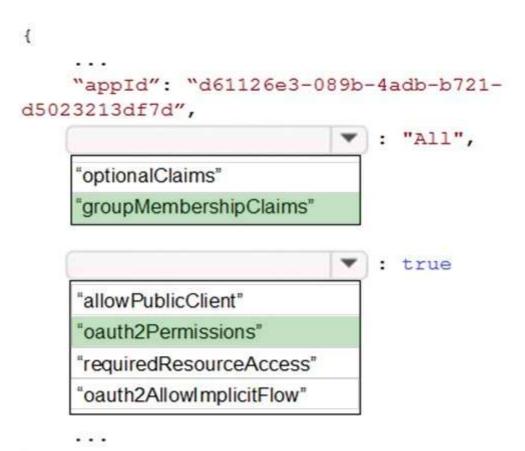

# }

## **Explanation:**

Box 1: groupMembershipClaims

Scenario: Personalization of the website must be based on membership in Active Directory groups. Group claims can also be configured in the Optional Claims section of the Application Manifest. Enable group membership claims by changing the groupMembershipClaim

The valid values are:

"All"

"SecurityGroup"

"DistributionList"

"DirectoryRole"

Box 2: oauth2Permissions

Scenario: Azure AD users must be able to login to the website.

oauth2Permissions specifies the collection of OAuth 2.0 permission scopes that the web API (resource) app exposes to client apps. These permission scopes may be granted to client apps during consent. Incorrect Answers:

oauth2AllowImplicitFlow. oauth2AllowImplicitFlow specifies whether this web app can request OAuth2.0 implicit flow access tokens. The default is false. This flag is used for browser-based apps, like Javascript single-page apps. References:

https://docs.microsoft.com/en-us/azure/active-directory/hybrid/how-to-connect-fed-group-claims

# **QUESTION 140**

Drag and Drop Question

You are developing an ASP.NET Core website that can be used to manage photographs which are stored in Azure 300-410 Exam Dumps 300-410 Exam Questions 300-410 PDF Dumps 300-410 VCE Dumps

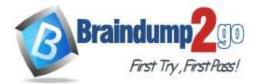

Blob Storage containers.

Users of the website authenticate by using their Azure Active Directory (Azure AD) credentials.

You implement role-based access control (RBAC) role permission on the containers that store photographs. You assign users to RBAC role.

You need to configure the website's Azure AD Application so that user's permissions can be used with the Azure Blob containers.

How should you configure the application? To answer, drag the appropriate setting to the correct location. Each setting may be used once, more than once, or not at all. You may need to drag the split bar between panes or scroll to view content.

NOTE: Each correct selection is worth one point.

| Settings                           | Answer Area          |                                  |                   |  |  |
|------------------------------------|----------------------|----------------------------------|-------------------|--|--|
| lient_id                           |                      |                                  |                   |  |  |
| delegated                          | API                  | Permission                       | Туре              |  |  |
|                                    | Azure Storage        | Setting                          | Setting           |  |  |
| profile                            | Microsoft Graph      | User.Read                        | Setting           |  |  |
| application                        | microsolt Graph      | Usel Read                        | Geung             |  |  |
| user_impersonation                 |                      |                                  |                   |  |  |
|                                    |                      |                                  |                   |  |  |
| Settings                           | Answer Area          |                                  |                   |  |  |
| Settings                           |                      |                                  |                   |  |  |
| Settings<br>client_id              | Answer Area<br>API   | Permission                       | Туре              |  |  |
| Settings<br>client_id<br>delegated |                      | Permission<br>user_impersonation | Type<br>delegated |  |  |
| Settings<br>client_id<br>delegated | API<br>Azure Storage | user_impersonation               | delegated         |  |  |
| Settings                           | API                  | 1                                | 1                 |  |  |

#### **Explanation:**

Answer:

Box 1: user\_impersonation Box 2: delegated Example: 1. Select the API permissions section 2. Click the Add a permission button and then: Ensure that the My APIs tab is selected 3. In the list of APIs, select the API TodoListService-aspnetcore. 4. In the Delegated permissions section, ensure that the right permissions are checked: user impersonation. 5. Select the Add permissions button. Box 3: delegated Example 1. Select the API permissions section 2. Click the Add a permission button and then, Ensure that the Microsoft APIs tab is selected 3. In the Commonly used Microsoft APIs section, click on Microsoft Graph

300-410 Exam Dumps 300-410 Exam Questions 300-410 PDF Dumps 300-410 VCE Dumps

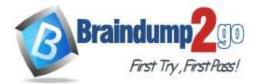

```
One Time!
```

4. In the Delegated permissions section, ensure that the right permissions are checked: User.Read. Use the search box if necessary.

5. Select the Add permissions button References:

https://docs.microsoft.com/en-us/samples/azure-samples/active-directory-dotnet-webapp-webapiopenidconnectaspnetcore/calling-a-web-api-in-an-aspnet-core-web-application-using-azure-ad/

# **QUESTION 141**

#### Hotspot Question

You plan to deploy a web app to App Service on Linux. You create an App Service plan. You create and push a custom Docker image that image that contains the web app to Azure Container Registry.

You need to access the console logs generated from inside the container in real-time.

How should you complete the Azure CLI command? To answer, select the appropriate options in the answer area. NOTE: Each correct selection is worth one point.

#### Answer Area

| az | webapp 1     | log   |         | Ŧ      | nam   | e Conto | soWeb | res    | ource-group | Conto  | soDevRG      |
|----|--------------|-------|---------|--------|-------|---------|-------|--------|-------------|--------|--------------|
|    |              |       | config  |        |       |         |       |        |             |        |              |
|    |              |       | downlo  | ad     |       |         |       |        |             |        |              |
|    |              |       | show    |        |       |         |       |        |             |        |              |
|    |              |       | tail    |        |       |         |       |        |             |        |              |
|    |              |       |         | Ŧ      | files | ystem   |       |        |             |        |              |
| We | eb-server-lo | ggin  | g       |        |       |         |       |        |             |        |              |
| do | cker-conta   | iner- | logging |        |       |         |       |        |             |        |              |
| ap | plication-lo | ggin  | g       |        |       |         |       |        |             |        |              |
| az |              | ¥     | log     |        | •     | name    | Conto | osoWeb | resource    | -group | ContosoDevRG |
|    | webapp       |       |         | config | 1     |         |       |        |             |        |              |
|    | acr          |       |         | downl  | load  |         |       |        |             |        |              |
|    | aks          |       |         | show   |       |         |       |        |             |        |              |
|    | 2            | _     |         | tail   |       |         |       |        |             |        |              |

#### Answer:

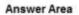

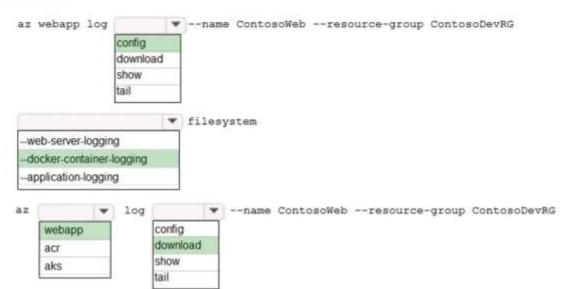

## **Explanation:**

Box 1: config

300-410 Exam Dumps 300-410 Exam Questions 300-410 PDF Dumps 300-410 VCE Dumps

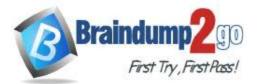

To Configure logging for a web app use the command: az webapp log config Box 2: --docker-container-logging Syntax include: az webapp log config [--docker-container-logging {filesystem, off}] Box 3: webapp To download a web app's log history as a zip file use the command: az webapp log download Box 4: download References: https://docs.microsoft.com/en-us/cli/azure/webapp/log

# **QUESTION 142**

A team has created an Index in the Azure Search service. You have to upload data into the Index. You propose the following steps to carry out from your .Net program

- Create a SearchServiceClient object to connect to the search index.
- Create a DataContainer that contains the documents which must be added.
- Create a DataSource instance and set its Container property to the DataContainer.
- Set the DataSource property of the SearchServiceClient

Does the list of steps fulfil the requirement?

- A. Yes
- B. No

# Answer: B

#### **Explanation:**

https://docs.microsoft.com/en-us/azure/search/search-what-is-azure-search#how-to-use-azure-search

#### **QUESTION 143**

A team has created an Index in the Azure Search service. You have to upload data into the Index. You propose the following steps to carry out from your .Net program

- Create a SearchIndexClient object to connect to the search index
- Create an IndexBatch that contains the documents which must be added.
- Call the Documents.Index method of the SearchIndexClient and pass the IndexBatch.

Does the list of steps fulfil the requirement?

- A. Yes
- B. No

# Answer: A

# Explanation:

https://docs.microsoft.com/en-us/azure/search/search-import-data-dotnet

In order to push documents into your index using the .NET SDK, you will need to:

- 1. Create a SearchIndexClient object to connect to your search index.
- 2. Create an IndexBatch containing the documents to be added, modified, or deleted.
- Call the Documents.Index method of your SearchIndexClient to send the IndexBatch to your search index.

# **QUESTION 144**

A team has created an Index in the Azure Search service. You have to upload data into the Index. You propose the following steps to carry out from your .Net program

- Create a SearchIndexClient object to connect to the search index.
- Create a DataContainer that contains the documents which must be added.
- Create a DataSource instance and set its Container property to the DataContainer

# 300-410 Exam Dumps 300-410 Exam Questions 300-410 PDF Dumps 300-410 VCE Dumps

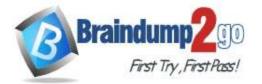

# - Call the Documents.Search method of the SearchIndexClient and pass the DataSource. Does the list of steps fulfil the requirement?

A. Yes

B. No

#### Answer: B Explanation:

In order to push documents into your index using the .NET SDK, you will need to:

- 1. Create a SearchIndexClient object to connect to your search index.
- 2. Create an IndexBatch containing the documents to be added, modified, or deleted.
- 3. Call the Documents.Index method of your SearchIndexClient to send the IndexBatch to your

search index.

#### https://docs.microsoft.com/en-us/azure/search/search-import-data-dotnet

# **QUESTION 145**

A team is developing container-based applications that need to be deployed to a Kubernetes cluster in Azure. You have to create the cluster and ensure the services are running as desired. Which of the following commands would you execute? Choose 4 answers from the options given below

- A. az aks create
- B. az group create
- C. kubectl apply
- D. az appservice plan create
- E. az aks get-credentials

# Answer: ABCE

## **Explanation:**

https://docs.microsoft.com/en-us/azure/aks/kubernetes-walkthrough

## **QUESTION 146**

A development team is developing an application. The application will be storing its data in Azure Table storage. Below are the fields that are going to be stored in the table

- Region
- Email address
- Phone number

The following snippet of code needs to be completed that would be used to insert a batch of records.

300-410 Exam Dumps 300-410 Exam Questions 300-410 PDF Dumps 300-410 VCE Dumps

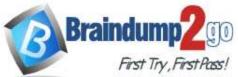

# Braindump2go Guarantee All Exams 100% Pass

**One Time!** 

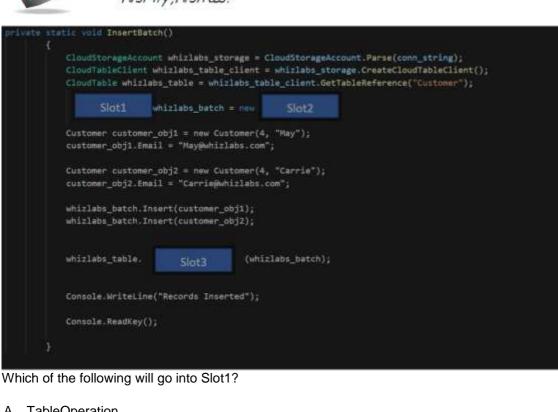

- A. TableOperation
- B. TableBatchOperation
- C. TableEntity
- D. TableQuery

## Answer: B

#### Explanation:

https://docs.microsoft.com/en-us/azure/cosmos-db/table-storage-how-to-use-dotnet

300-410 Exam Dumps 300-410 Exam Questions 300-410 PDF Dumps 300-410 VCE Dumps